**Jutisi:** Jurnal Ilmiah Teknik Informatika dan Sistem Informasi Jl. Ahmad Yani, K.M. 33,5 - Kampus STMIK Banjarbaru Loktabat – Banjarbaru (Tlp. 0511 4782881), e-mail: puslit.stmikbjb@gmail.com e-ISSN: [2685-0893](https://issn.lipi.go.id/terbit/detail/1560841321) p-ISSN: 2089-3787

# **Aplikasi Sistem Informasi Wisata Religi Di Mojokerto Berbasis** *Android*

**Imron raafisianto1\* , Sumarno<sup>2</sup> , Azmuri Wahyu Azinar<sup>3</sup>**

Informatika, Universitas Muhammadiyah Sidoarjo, Sidoarjo, Indonesia \*e-mail *Corresponding Author*: imronrafirafi@gmai.com

#### *Abstract*

*This research discusses the development of a Religious Tourism Information System Application in Mojokerto based on Android using the Flutter Framework, Multiplatform Advantages, and the Waterfall Method. The Waterfall Method is chosen for its structured and*  linear framework, ensuring each stage is completed before progressing to the next. The *research aims to create an application to facilitate information about religious tourism in Mojokerto. Testing is conducted using the Black Box Testing method to evaluate the*  functionality of the software. The results of the study indicate that this application supports the *tourism experience by promoting cultural and spiritual values. Religious tourism emphasizes religious principles, providing a spiritual and enlightening experience. The importance of promotion in business strategy is reflected in the shift of Instagram's function to a potential social network to support business activities. Information systems play a crucial role in organizing data, facilitating user access. Android provides an open opportunity for developers to create applications according to their preferences. The research conclusion affirms that the Android-based Religious Tourism Information System Application effectively supports the tourism experience in Mojokerto, highlighting the crucial role of promotion, information systems, and the Android platform in business strategy and tourism technology development.*

*Keyword: Tourism Information System Application; Flutter Framework; Waterfall Method; Black Box Testing*

#### **Abstrak**

Penelitian ini membahas pengembangan Aplikasi Sistem Informasi Wisata Religi di Mojokerto berbasis Android menggunakan *Framework Flutter*, Kelebihan *Multiplatfrom*, dan Metode *Waterfall*. Metode Waterfall dipilih karena struktur teratur dan linier, memastikan setiap tahap diselesaikan sebelum melanjutkan. Tujuan penelitian adalah menciptakan aplikasi untuk memfasilitasi informasi wisata religi di Mojokerto. Pengujian menggunakan metode *Black Box* Testing untuk mengevaluasi fungsionalitas *software*. Hasil penelitian menunjukkan bahwa aplikasi ini mendukung pengalaman wisata dengan mempromosikan nilai-nilai kebudayaan dan spiritualitas. Wisata religi menonjolkan prinsip-prinsip agama, memberikan pengalaman spiritual dan pencerahan rohani. Pentingnya promosi dalam strategi bisnis tercermin dalam pergeseran fungsi Instagram menjadi jejaring sosial potensial untuk mendukung aktivitas bisnis. Sistem informasi memainkan peran utama dalam pengorganisasian data, memudahkan akses pengguna. Android memberikan peluang terbuka bagi pengembang menciptakan aplikasi sesuai keinginan. Kesimpulan penelitian menegaskan bahwa Aplikasi Sistem Informasi Wisata Religi berbasis Android efektif mendukung pengalaman wisata di Mojokerto, menyoroti peran penting promosi, sistem informasi, dan platform Android dalam strategi bisnis dan pengembangan teknologi pariwisata.

**Kata kunci:** *Aplikasi Sistem Informasi Wisata; Framework Flutter; Metode Waterfall; Blackbox testing*

#### **1. Pendahuluan**

Sebagai salah satu kota madya terkecil di jawa timur, Mojokerto memiliki kawasan yang terbatas dengan ukuran wilayah sekitar 16,56 Km2 Meskipun wilayahnya sempit, Kota Mojokerto tetap memiliki lahan pertanian, terutama untuk tanaman pangan, khususnya padi.

Padi merupakan sumber makanan pokok bagi masyarakat Indonesia, dan sebagian penduduk Kota Mojokerto memilih menjadi petani sebagai lapangan pekerjaan utama [1].

Wisata religi mempunyai unsur-unsur yang serupa dengan wisata konvensional. Yang membedakan antara keduanya adalah dalam wisata religi, semua kegiatan dan aktivitas dilandasi oleh nilai-nilai kebudayaan masyarakat. Wisata religi menawarkan pengalaman spiritual dan pencerahan rohani bagi para pengunjungnya. Di sini, setiap kegiatan didasari oleh prinsip-prinsip agama yang suci dan menjadikan seluruh perjalanan wisata sebagai sarana untuk meningkatkan kesalehan dan keberkahan dalam hidup [2].

Promosi adalah aspek penting dalam strategi bisnis yang tidak dapat diabaikan. Salah satu elemen kunci dalam promosi adalah menciptakan pesan persuasif yang mampu menarik perhatian konsumen dengan efisiensi. Fakta ini menegaskan bahwa Instagram saat ini telah mengalami pergeseran fungsi, bukan hanya sekadar platform hiburan, tetapi juga menjadi jejaring sosial yang memiliki potensi besar dalam mendukung aktivitas bisnis. Pergeseran ini mengikuti prestasinya sebagai media sosial yang sangat populer di kalangan pengguna [3].

Sistem informasi adalah kumpulan dari berbagai sistem yang saling terhubung untuk menghasilkan informasi yang bermanfaat bagi pengguna. Dengan adanya sistem informasi, data dan informasi akan terorganisir dan disimpan dalam sebuah database, sehingga memudahkan pengguna untuk mengakses data tersebut saat dibutuhkan[4]. Android adalah sistem operasi aplikasi yang dirancang khusus untuk perangkat telepon seluler, yang berasal dari dasar Linux. Platform ini memberikan kesempatan terbuka kepada para pengembang untuk menciptakan aplikasi sesuai keinginan mereka, yang nantinya dapat digunakan di berbagai jenis perangkat bergerak [5].

#### **2. Tinjauan Pustaka**

Dalam bagian ini, penelitian sebelumnya dijadikan sebagai pijakan untuk menilai penelitian yang tengah dijalankan serta menjadi sumber teori dan referensi literatur bagi penulis. Meski tidak ditemukan penelitian dengan judul identik, penulis telah memilih beberapa penelitian terdahulu yang memiliki relevansi untuk mendukung penyelidikannya. Di bawah ini tertera beberapa penelitian terdahulu yang memiliki kaitan dengan penelitian yang penulis lakukan.

Penelitian pertama berjudul "(Sistem Informasi Geografis Wisata Religi Berbasis Web *Mobile*)"yang ditulis oleh Nur Vinandari [6]. Sistem informasi ini mempunyai kelebihan yaitu Sistem informasi ini dapat memberikan suatu titik yang menampilkan data pemetaan tempat wisata religi secara geografis.

Penelitian kedua berjudul "(Sistem Informasi Wisata Religi Islam Kabupaten Pekalongan berbasis Android)" yang ditulis oleh Imas Sunaria [7]. Kelebihan Sistem informasi ini Sistem informasi ini secara signifikan mempermudah para wisatawan dalam mencari informasi, karena dapat diakses melalui perangkat Android tanpa perlu membuka situs tertentu.

Penelitian ketiga berjudul "(Sistem Informasi Pariwisata Berbasis Web di Kabupaten Minahasa)" yang ditulis oleh Cheril Mouren Lengkong [8]. Kelebihan Sistem informasi ini Menyediakan kemudahan bagi para wisatawan dalam mendapatkan informasi seputar objek wisata di Kabupaten Minahasa, karena semua informasi sudah tertera di dalam situs tersebut.

*State of the art* dari penelitian ini menyajikan pembaruan Aplikasi Mobile yang berjudul "Aplikasi Sistem Informasi Wisata Religi Di Mojokerto berbasis Android". Aplikasi ini di kembangkan dengan menggunakan *Framework Flutter* dengan Kelebihan *Multiplatfrom*, dan menggunakan Metode *Waterfall*, Metode *Waterfall* ditandai dengan struktur yang teratur dan linier, di mana setiap tahap harus diselesaikan secara menyeluruh sebelum melanjutkan ke langkah berikutnya. Pendekatan ini dirancang untuk mengurangi kekacauan dan memastikan bahwa setiap fase mendapatkan perhatian penuh.

#### **3. Metodologi**

Untuk sukses mengembangkan Aplikasi Sistem informasi wisata religi di kota Mojokerto berbasis Android, diperlukan langkah-langkah yang sistematis dan berurutan, dimulai dari analisis hingga tahap peluncuran aplikasi (deployment). Setiap tahap harus dijalani dengan seksama dan tidak boleh diabaikan, agar mencapai hasil yang diharapkan dengan berhasil.

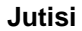

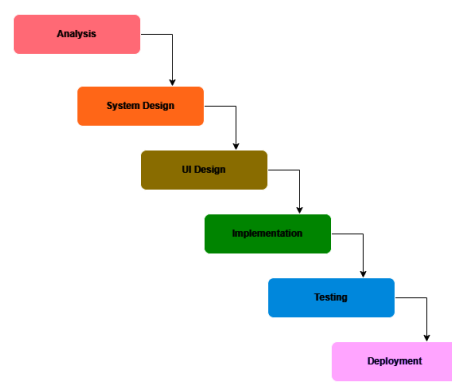

Gambar 1. Metode *Waterfall*

# **1) Analysis**

Dalam tahap analisis sistem, dilakukan penilaian dan identifikasi untuk mengevaluasi sejauh mana model yang telah dihasilkan dapat diterima oleh pihak pemesan. Hasil analisis ini akan menentukan perbaikan yang diinginkan oleh pemesan atau bahkan apakah perlu melakukan perubahan besar dalam pemodelan secara keseluruhan. Setelah proses analisis sistem selesai, hasilnya akan diberikan Memberikan tugas kepada pengembang perangkat lunak untuk menerjemahkan desain yang telah direncanakan menjadi sistem yang komprehensif [9].

# **2) System Design**

Setelah berhasil menyelesaikan tahap analisis, langkah selanjutnya adalah melanjutkan ke tahap perancangan sistem. Pada tahap ini, dilakukan pengembangan visualisasi atau skema dari aplikasi yang akan dibuat. Tujuan dari tahap ini adalah merancang secara rinci bagaimana komponen-komponen aplikasi akan berinteraksi dan bagaimana alur kerja aplikasi tersebut akan berjalan. [10]. Dalam proses pengembangan aplikasi ini, penulis memanfaatkan Flowchart sebagai alat untuk merancang sistem. Flowchart merupakan sebuah representasi Representasi visual yang mengilustrasikan rangkaian logika dari data yang akan diolah dalam sebuah program, dimulai dari langkah awal hingga mencapai akhir. Flowchart digunakan untuk menyajikan alur kerja atau algoritma program secara visual dan mudah dipahami.[11].

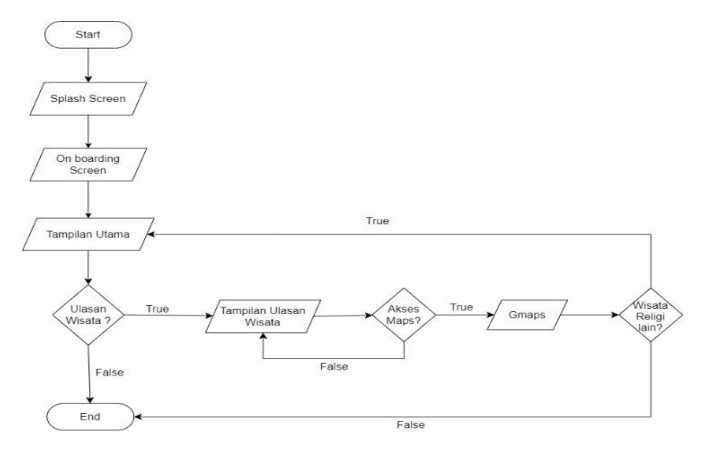

Gambar 2. *Flowchart* Aplikasi

Pada tahap awal, pengguna akan membuka aplikasi dan disambut dengan halaman splash screen. Setelah itu, pengguna akan diberikan opsi untuk melanjutkan ke halaman utama dengan memilih tombol "next". Di halaman utama, pengguna akan menemukan berbagai pilihan tempat wisata religi yang ada di Mojokerto Setelah memilih salah satu tempat wisata religi, pengguna dapat masuk ke menu ulasan untuk mengakses informasi yang relevan. Setelah membaca ulasan, pengguna memiliki dua pilihan. Pertama, pengguna dapat memilih untuk melihat lokasi tempat wisata di peta (maps). Kedua, jika pengguna ingin mengetahui ulasan tempat wisata lainnya, pengguna dapat Mengakhiri akses pada menu ulasan dan kembali ke halaman awal untuk memilih destinasi wisata yang berbeda.

#### **3) UI Design**

User interface adalah kumpulan elemen tampilan grafis yang untuk dioperasikan dengan tepat oleh pengguna komputer. Desainnya diprogram secara cermat sehingga dapat dikenali dan berinteraksi dengan sistem operasi komputer dengan efisien [12]. Untuk merancang antarmuka aplikasi ini, penulis menggunakan alat desain bernama Figma. Figma merupakan perangkat desain atau alat yang digunakan untuk membuat tampilan atau antarmuka pengguna untuk aplikasi web, aplikasi seluler, aplikasi desktop, dan lainnya. [13].

# **4) Implementation**

Setelah merancang antarmuka pengguna (UI), tahap selanjutnya adalah tahap implementasi, di mana proses pengembangan aplikasi dimulai. Pada tahap ini, desain yang telah dibuat akan diubah menjadi kode program aplikasi. Proses pengembangan aplikasi akan menggunakan Flutter, suatu platform yang umumnya digunakan untuk menciptakan permainan. Implementasi desain menjadi source code akan dilakukan menggunakan Visual Studio Code, sebuah software yang memiliki kode sumber terbuka dan dapat diakses oleh publik, yang memiliki tingkat popularitas yang tinggi dan sering digunakan oleh para pengembang untuk menciptakan berbagai macam aplikasi dan perangkat lunak.[14].

#### **5) Testing**

Pada tahap pengujian ini, semua hasil implementasi, desain antarmuka pengguna (UI), dan perancangan sistem akan diuji untuk memverifikasi apakah sesuai dengan harapan atau masih memiliki kekurangan. Metode pengujian yang akan diadopsi adalah Black box testing, yang difokuskan pada evaluasi fungsionalitas *software*. Tujuannya adalah untuk mendeteksi kekurangan dalam fungsi yang tidak berjalan sesuai harapan, mengidentifikasi potensi kesalahan pada antarmuka, struktur data, performa yang belum optimal, serta langkah awal dan akhir dalam proses. [15].

#### **6) Deployment**

Pada akhirnya, tahap terakhir adalah tahap deployment. Proses deployment adalah ketika sistem atau perangkat lunak telah selesai dan siap digunakan oleh pengguna. Pada tahap ini, admin atau pengguna dapat memulai penggunaan aplikasi tersebut [16]. Aplikasi akan diupload dan dipublikasikan melalui Play Store untuk penggunaan pada platform Android. Flutter adalah sebuah kerangka kerja *multiplatform* yang diciptakan oleh tim pengembang dari Google. Dengan Flutter, para pengembang dapat menghasilkan satu kode sumber yang mencakup aspek tampilan pengguna (UI) serta logika aplikasi.[17]. Visual Studio Code (*VS Code*) adalah sebuah aplikasi penyunting teks yang memiliki bobot yang ringan dan kapabilitas yang andal. Aplikasi ini dikembangkan oleh Microsoft untuk digunakan pada berbagai sistem operasi, termasuk *Linux*, *Mac*, dan *Windows*. Dalam aplikasi ini, dukungan langsung diberikan untuk bahasa pemrograman seperti *JavaScript*, *Typescript*, dan *Node.js*.[18].

#### **4. Hasil dan Pembahasan**

#### **4.1 Antarmuka Pengguna**

Pada bagian hasil dan diskusi ini, kami akan menguraikan implementasi cara asisten virtual beroperasi dan juga melakukan pengujian terhadap fungsionalitas sistem menggunakan metode blackbox. Metode *Blackbox* Testing adalah salah satu pendekatan yang mudah digunakan karena hanya memerlukan spesifikasi batas bawah dan batas atas dari data yang diharapkan. Estimasi jumlah uji dapat dihitung berdasarkan banyaknya entri data yang akan diuji, aturan entri yang harus dipatuhi, serta kasus batas atas dan batas bawah yang harus terpenuhi. Dengan menggunakan metode ini, dapat diketahui apakah fungsionalitas masih dapat menerima input data yang tidak sesuai harapan, yang dapat mengakibatkan ketidakvalidan data yang disimpan.[19]

# **Implementation**

Setelah merancang antarmuka pengguna aplikasi, kami melanjutkan dengan mengembangkan program aplikasi sesuai dengan desain yang telah dibuat. Berikut adalah tampilan akhir dari program yang dibuat menggunakan kerangka kerja Flutter Framework:

*1) Splash Screen* 

Ketika aplikasi asisten virtual pertama kali dibuka, akan muncul layar pembuka (splash screen) seperti yang ditunjukkan pada Gambar 3. Setelah beberapa detik, secara otomatis akan dialihkan ke halaman aplikasi utama atau layar beranda.

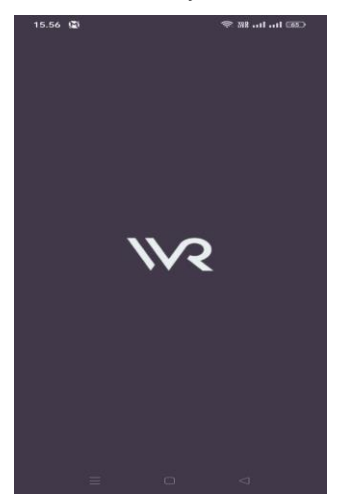

Gambar 3. *Splash Screen*

*2) On Boarding*

On boarding berfungsi sebagai halaman pembuka di dalam aplikasi, saat user pengguna membuka aplikasi aplikasi menampilkan halaman pembuka/on boarding di dalam halaman pembuka ini memiliki fitur tombol button yang bertuliskan "(Mulai Sekarang)", Setelah user pengguna menekan tombol tersebut pengguna akan langsung menuju ke halaman Utama, dan fitur tersebut seperti Gamar 4 di bawah ini:

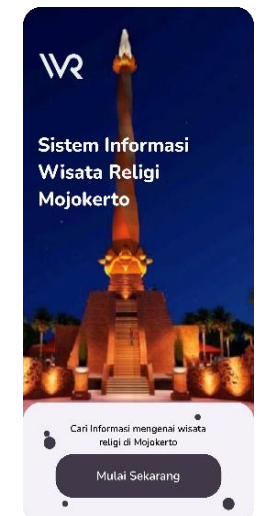

Gambar 4. *On Boarding*

*3) Main Screen*

Main Screen berperan sebagai tampilan awal/Halaman utama, dan dalam tampilan tersebut, terdapat beberapa beranda yang menampilkan menu wisata wisatan religi yang tertera di dalam aplikasi wisata religi secara rinci. Untuk melihat informasi lebih detail, pengguna dapat menekan tombol detail menu yang tersedia di layar utama. Hal ini akan membuka tampilan khusus yang menampilkan rincian lebih lanjut dari menu tersebut seperti yang terlihat pada gambar 5 dibawah ini.

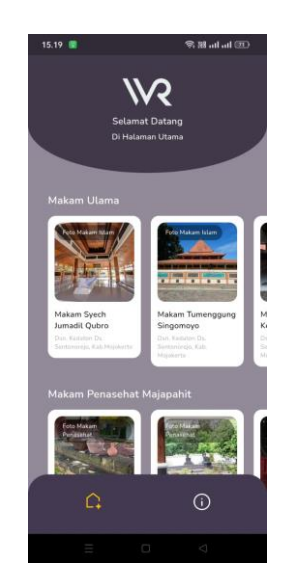

Gambar 5. Main Screen

*4) Information Screen*

Halaman informasi, atau yang disebut sebagai "Information Screen," memiliki tujuan untuk menyajikan informasi wisata secara komprehensif. Di dalam halaman informasi ini, terdapat tiga fitur utama. Pertama, fitur ini menyediakan ulasan yang menguraikan sejarah panjang dari makam religi yang dipilih oleh pengguna. Fitur ini memberikan opsi kepada pengguna untuk mendengarkan informasi sejarah secara rinci dengan menekan tombol suara yang disediakan. Hal ini mirip dengan tampilan pada gambar 6 di bawah ini.

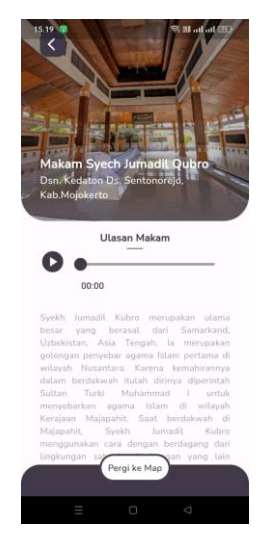

Gambar 6. Information Screen

Maps atau lokasi ini adalah fitur kedua dari aplikasi wisata religi, dan untuk mengetahui lokasi dari wisata ini pengguna bisa menekan tombol yang ada di bagian bawah halaman informasi yang berupa button bertuliskan "pergi ke maps". Maps memberikan kemampuan kepada pengguna untuk mencari dan menemukan lokasi khusus, termasuk alamat rumah, bisnis, restoran, atau tempat wisata. Fungsionalitas ini menjadi sangat praktis dalam kehidupan sehari-hari untuk menemukan lokasi-lokasi yang signifikan pada wisata religi tersebut. Gambar 7 di bawah ini menunjukan salah satu lokasi dari wisata di atas.

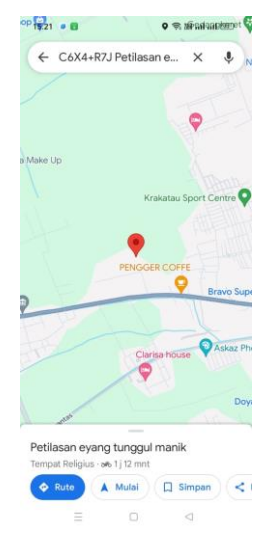

Gamabr7. Maps Screen

Tampilan informasi ini menyajikan informasi tentang Wisata Religi beserta rincian di dalamnya, termasuk lokasi, asal-usul, sejarah, dan memberikan motivasi kepada pengguna untuk mungkin mengembangkan aplikasi yang telah dibuat. Gambar 8 di bawah ini memberikan ilustrasi visual terkait hal tersebut.

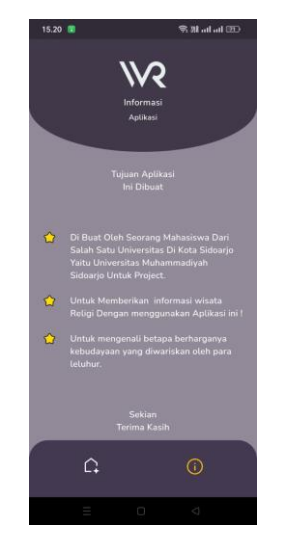

Gambar 8. Tampilan Informasi

#### **4.2 Pengujian Sistem**

Pada tahap pengujian, metode pengujian kotak hitam/Black Boxakan digunakan. Ini dilakukan untuk menguji apakah fitur atau sistem yang telah dibuat sesuai dengan persyaratan Berikut adalah pengujian kotak hitam untuk sistem dan fitur asisten virtual:

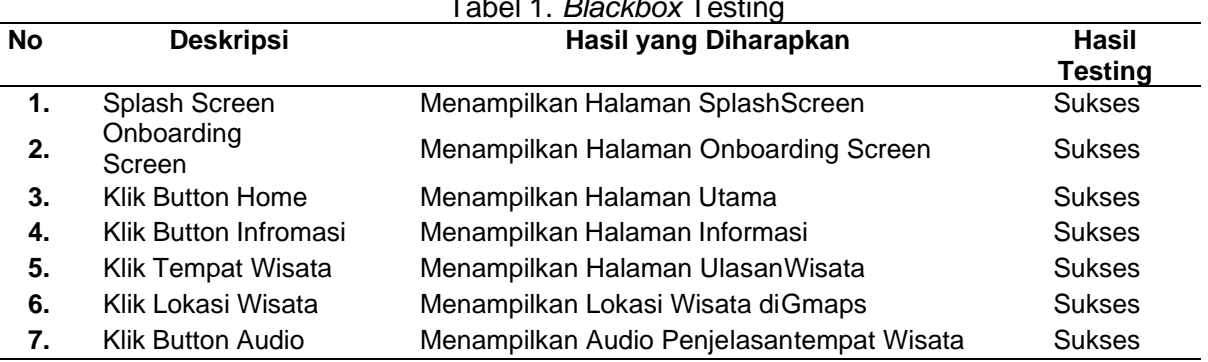

# Tabel 1. *Blackbox* Testing

#### **4.3 Pembahasan**

Aplikasi ini telah melalui serangkaian pengujian fungsionalitas dengan langkah-langkah berikut. Pertama, pada Splash Screen, aplikasi berhasil menampilkan halaman Splash Screen sesuai yang diharapkan. Selanjutnya, pada Onboarding Screen, aplikasi sukses menampilkan halaman Onboarding Screen. Pengujian selanjutnya melibatkan tombol-tombol navigasi, dimulai dari tombol "Home," yang berhasil membuka halaman utama aplikasi. Kemudian, tombol "Informasi" berfungsi dengan baik, membawa pengguna ke halaman informasi seperti yang diinginkan. Selanjutnya, tombol untuk melihat "Tempat Wisata" berhasil menampilkan halaman ulasan wisata dengan sukses. Penggunaan tombol "Lokasi Wisata" berhasil membuka lokasi wisata di Google Maps seperti yang diharapkan. Terakhir, tombol "Audio" berhasil membuka audio penjelasan tentang tempat wisata dengan sukses. Secara keseluruhan, hasil pengujian menunjukkan bahwa semua fitur utama aplikasi ini berfungsi sebagaimana mestinya. Hal ini memberikan keyakinan bahwa aplikasi ini dapat memberikan pengalaman pengguna yang memuaskan, dengan kemampuan navigasi yang baik dan fitur audio yang mendukung pemahaman lebih lanjut tentang tempat-tempat wisata di Mojokerto.

#### **5. Simpulan**

 Pada hasil dan pembahasan yang sudah dijelaskan terdapat kesimpulan yaitu berupaWisata religi menonjolkan nilai-nilai kebudayaan dalam setiap kegiatannya, memberikan pengunjung pengalaman spiritual dan pencerahan rohani. Hal ini berbeda dengan wisata konvensional yang tidak selalu didasari oleh prinsip-prinsip agama. Sejalan dengan itu, promosi menjadi aspek kunci dalam strategi bisnis, dengan Instagram mengalami pergeseran fungsi dari sekadar hiburan menjadi jejaring sosial potensial untuk mendukung aktivitas bisnis. Sistem informasi, sebagai kumpulan sistem terhubung, membantu pengorganisasian data dan informasi, memudahkan akses pengguna. Android, sebagai sistem operasi aplikasi untuk perangkat seluler, memberikan kesempatan terbuka bagi pengembang untuk menciptakan aplikasi sesuai keinginan mereka. Pada tahap pengujian, metode *Black Box* Testing digunakan untuk mengevaluasi fungsionalitas *software* dan mendeteksi potensi kekurangan dalam implementasi serta perancangan sistem. Dalam keseluruhan, aspek-aspek ini mencerminkan peran penting dalam mendukung pengalaman wisata, strategi bisnis, dan pengembangan teknologi.

#### **Daftar Referensi**

- [1] H. Zuhurony and D. Susilowati2, "Analisis Kontribusi Usahatani Padi Terhadap Pendapatan Rumah Tangga Petani Padi di Lingkungan Sekarputih Kota Mojokerto Jawa Timur," *JU-ke (Jurnal Ketahanan Pangan)*, vol. 4, no. 1, pp. 17–27, 2020.
- [2] I. Hertiarti and W. A. Wicaksono, "Jurnal Sunan Bonang," *Identifikasi Karakteristik Obyek Daya Tarik Wisata Makam Sunan Bonang berdasarkan Kompon. Wisata Reli.*, vol. 8, no. 2, pp. 1–6, 2019, [Online]. Available: https://ejurnal.its.ac.id/index.php/ teknik/article/view/48705/5780
- [3] D. S. Puspitarini and R. Nuraeni, "Pemanfaatan Media Sosial Sebagai Media Promosi," *J. Common*, vol. 3, no. 1, pp. 71–80, 2019, doi: 10.34010/common.v3i1.1950.
- [4] T. Rohmat and D. D. Pertiwi, "Analisis dan Desain Sistem Informasi Pengolahan Nilai Siswa di SMK Avicena Rajeg," *JIKA (Jurnal Inform.*, vol. 4, no. 1, p. 29, 2020, doi: 10.31000/jika.v4i1.2571.
- [5] D. Adhar, "ImpleAdhar, D. (2019). Implementasi Algoritma Des (Data Encryption Standard) Pada Enkripsi Dan Deskripsi Sms Berbasis Android. Jurnal Teknik Informatika Kaputama (JTIK), 3(2), 53–60. https://jurnal.kaputama.ac.id/index.php/JTIK/article/view/ 185mentasi Alg," *J. Tek. Inform. Kaputama*, vol. 3, no. 2, pp. 53–60, 2019, [Online]. Available: https://jurnal.kaputama.ac.id/index.php/JTIK/article/view/185
- [6] N. Vinandari, K. A. Hafizd, and M. Noor, "Sistem Informasi Geografis Wisata Religi Berbasis Web Mobile," *J. Sains dan Inform.*, vol. 5, no. 1, pp. 41–49, 2019, doi: 10.34128/jsi.v5i1.161.
- [7] I. Sunaria, I. Rosyadi, and H. H. Kusumawardhani, "Sistem Informasi Wisata Religi Islam Kabupaten Pekalongan Berbasis Android," *J. Surya Inform. Membangun Inf. dan Prof.*, vol. 9, no. 1, pp. 11–21, 2020, [Online]. Available: https://jurnal.umpp.ac.id/index.php/ surya\_informatika/article/view/410
- [8] C. M. Lengkong, R. Sengkey, and A. Sugiarso, "Sistem Informasi Pariwisata Berbasis Web di Kabupaten Minahasa," *J. Tek. Inform.*, vol. 14, no. 1, pp. 15–20, 2019.
- [9] S. Siswidiyanto, A. Munif, D. Wijayanti, and E. Haryadi, "Sistem Informasi Penyewaan Rumah Kontrakan Berbasis Web Dengan Menggunakan Metode Prototype," *J. Interkom J. Publ. Ilm. Bid. Teknol. Inf. dan Komun.*, vol. 15, no. 1, pp. 18–25, 2020, doi: 10.35969/interkom.v15i1.64.
- [10] K. Abilowo, M. M. Santoni, and A. Muliawati, "Perancangan Chatbot Sebagai Pembelajaran Dasar Bahasa Jawa Menggunakan Artificial Intelligence Markup Language," *Inform. J. Ilmu Komput.*, vol. 16, no. 3, p. 139, 2020, doi: 10.52958/iftk.v16i3.2010.
- [11] I. Yamalia and S. Siagian, "Analisa Sistem Informasi Pengolahan Data Nilai," *V-Tech*, vol. 2, no. 1, pp. 75–80, 2019.
- [12] D. Agarina, Melda, "Evaluasi User Interface Desain Majayaenggunakan Metode Heuristics Pada Website Sistem Informasi Manajemen Seminar Institut Bisnis dan Informatika (IBI) Darmajaya," *Pros. Semin. Nas. Darmajaya*, vol. 1, no. 0, pp. 192–200, 2019, [Online]. Available: https://jurnal.darmajaya.ac.id/index.php/PSND/article/view/ 1718
- [13] R. Putri, R. Widya, and Y. Yusman, "Prototype Sistem Informasi Bimbingan Dan Konseling Menggunakan Figma," *J. Indones. Manaj. Inform. dan Komun.*, vol. 4, no. 2, pp. 540–551, 2023, doi: 10.35870/jimik.v4i2.246.
- [14] I. Wahyudi, J. N. Fadilah, and F. Nugroho, "Perancangan Game Pair Matching untuk Pengenalan Huruf Hijaiyah Menggunakan Unity Game Engine," *Walisongo J. Inf. Technol.*, vol. 4, no. 2, pp. 139–146, 2022, doi: 10.21580/wjit.2022.4.2.7102.
- [15] Y. D. Wijaya and M. W. Astuti, "Pengujian Blackbox Sistem Informasi Penilaian Kinerja Karyawan Pt Inka (Persero) Berbasis Equivalence Partitions," *J. Digit. Teknol. Inf.*, vol. 4, no. 1, p. 22, 2021, doi: 10.32502/digital.v4i1.3163.
- [16] A. Rahardi and muhammad F. Azima, "Rancang Bangun Sistem Informasi Pelayanan Pembiayaan Murabahah Berbasis Web," *Ijccs*, vol. x, No.x, no. x, pp. 1–5, 2019.
- [17] S. Santoso, D. J. Surjawan, and E. D. Handoyo, "Pengembangan Sistem Informasi Tukar Barang Untuk Pemanfaatan Barang Tidak Terpakai dengan Flutter Framework," *J. Tek. Inform. dan Sist. Inf.*, vol. 6, no. 3, pp. 589–598, 2020, doi: 10.28932/jutisi.v6i3.3071.
- [18] S. Management, "高琪 1 高璐 2," vol. 10, no. 9, pp. 50–53, 2019.
- [19] W. N. Cholifah, Y. Yulianingsih, and S. M. Sagita, "Pengujian Black Box Testing pada Aplikasi Action & Strategy Berbasis Android dengan Teknologi Phonegap," *STRING (Satuan Tulisan Ris. dan Inov. Teknol.*, vol. 3, no. 2, p. 206, 2018, doi: 10.30998/string.v3i2.3048.